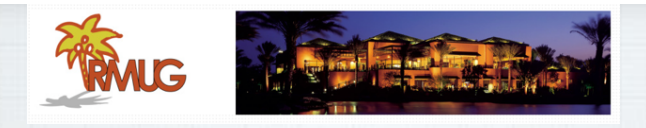

Indian **R**idge **M**ac **U**sers **G**roup

**Welcome to RMUG** 

- **Please sign in & add your email only if:**
- **• This is your first RMUG session**
- **• Your email has changed**
- **• You have not been getting our emails**

**And please silence your cell phone!!**  1

**Jesse Weinger, like this fellow, is quite the photography enthusiast!** 

**He is here today to tell us all about taking and editing photos on your iPhone.**

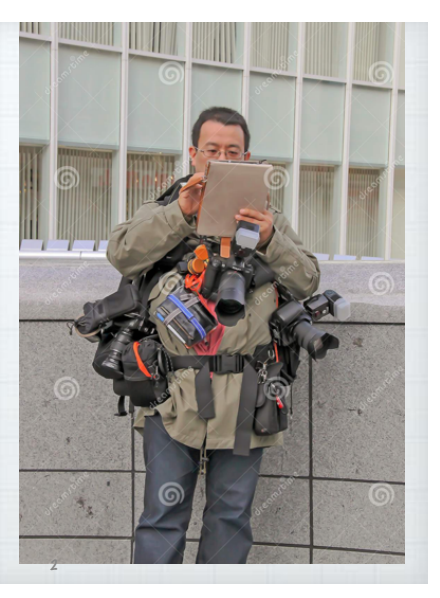

#### **The Kodak Century**

**Photography has undergone major changes in the last 125 years. In the 20th century photographs were taken with film cameras. The major film medium was 35mm and the leading company in the world was Kodak.** 

**Kodak was also the leader in digital photography but suppressed digital development for fear of harming the film market.**

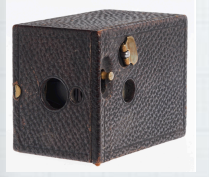

**1895 Eastman Kodak Pocket Box Camera**

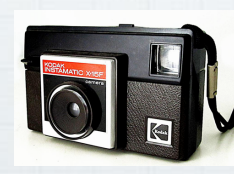

**1970s Kodak Instamatic Camera** 3

**Early Kodak Digital Camera, Circa 1990**

# **Big Mistake**

- **film cameras meant delayed gratification**
- **The digital age arrived in the 1990's**
- **digital cameras gradually took over the market**

4

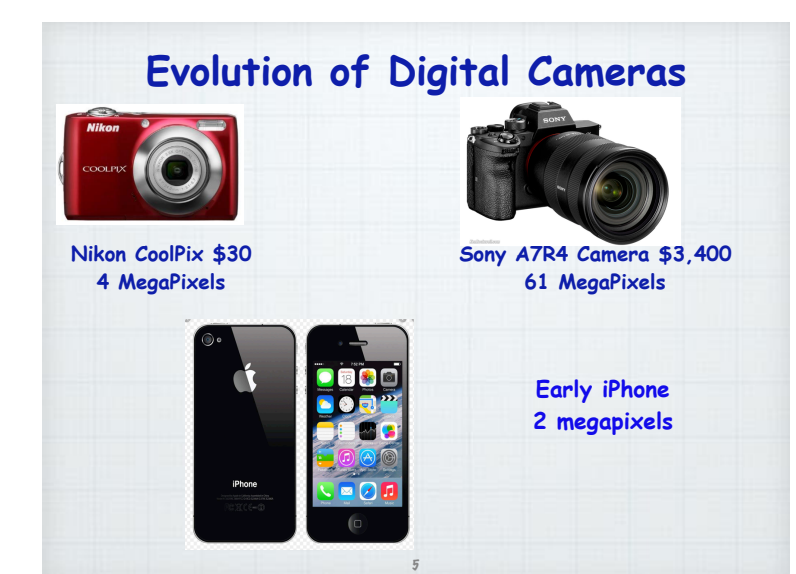

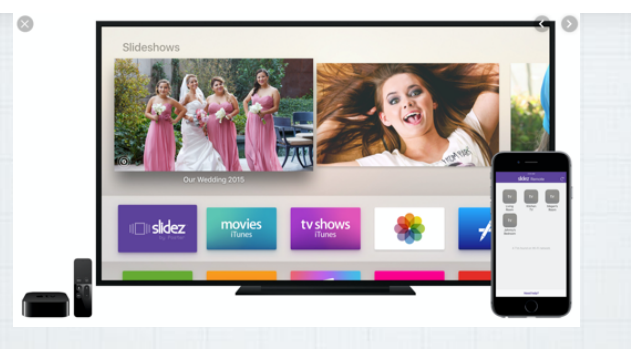

**Also, the trend was not to print photographs but to display them on the phone, computer or iPad or your home TV. That is currently how most photographs are viewed.**

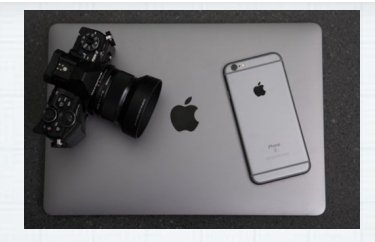

## **iPhone Advantage**

- **Always in your pocket or purse**
- **Can display images on computer,TV, or make prints**
- **Can easily share images** 7

**Though it is not the best camera that you could possibly use to take photos - it's the one you always have with you!**

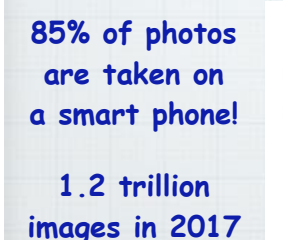

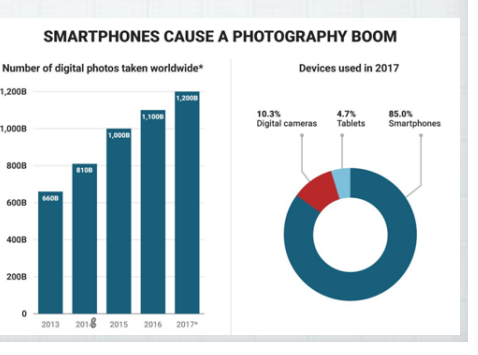

#### **Current Trends in iPhone Photography**

**12 megapixels seems enough for most users** 

- **use digital tricks to get sharp images**
- **built-in multiple cameras working together**

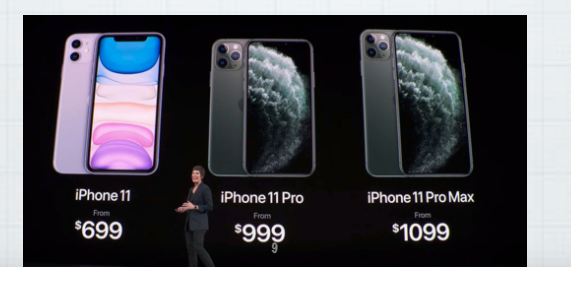

### **Why Multiple Lenses?**

**Mild wide angle lenses are good for general walk around photography** 

**Ultra wide angle lenses great for landscapes and have greater depth of field**

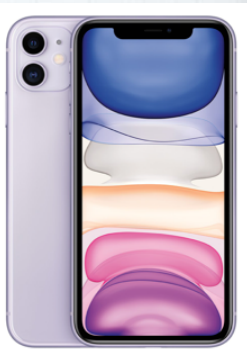

**Telephoto lenses bring distant objects into view. They are best for portraits as they maintain facial proportions & blur background.**

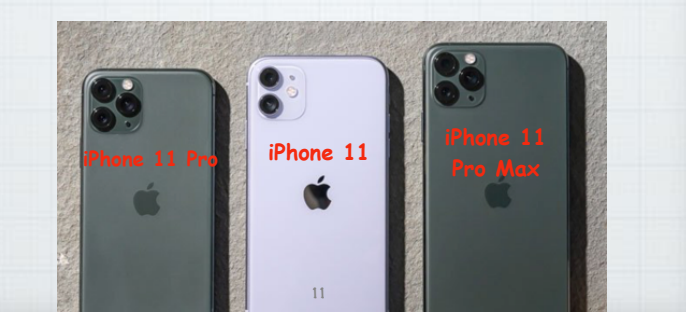

**The new iPhone 11 Pro and Max Pro have 3 lenses**

12

10

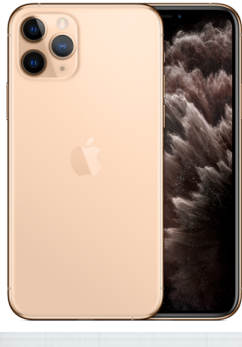

**Telephoto** 52mm f2 **Wide angle** 26mm f 1.8 **Ultra wide angle -** 13mm f2.4

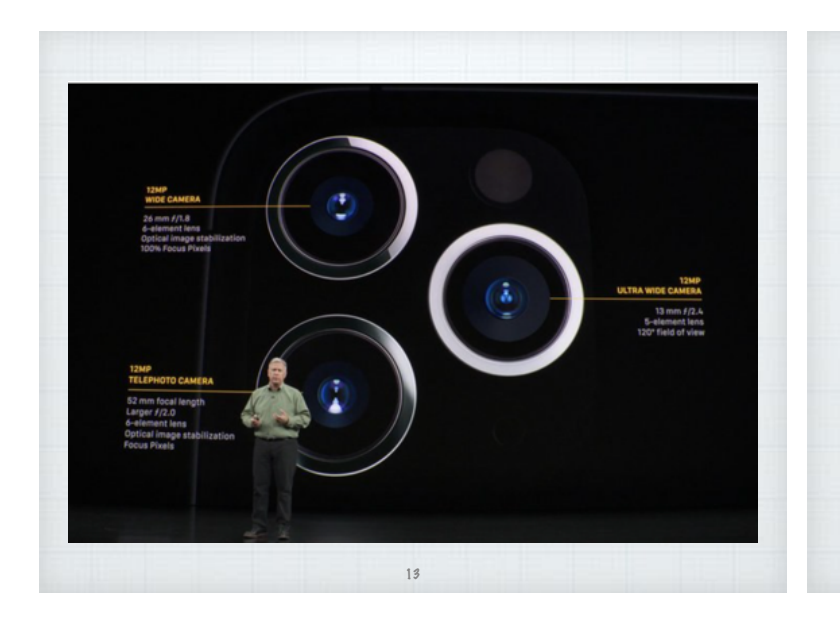

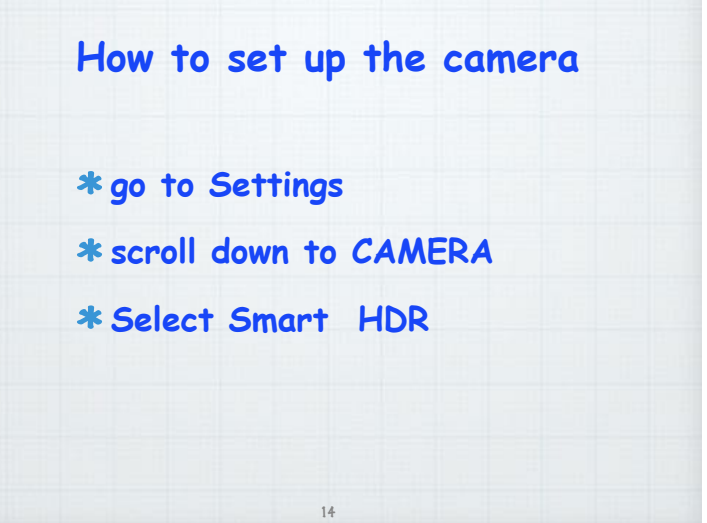

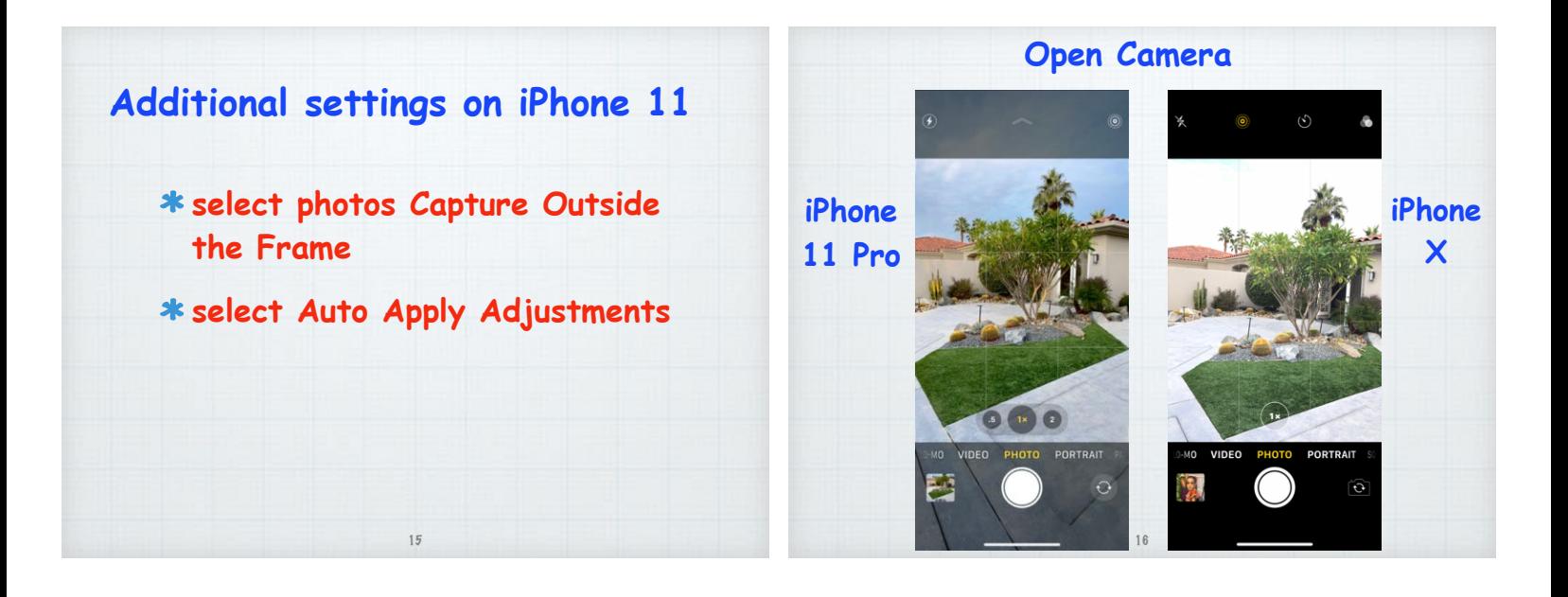

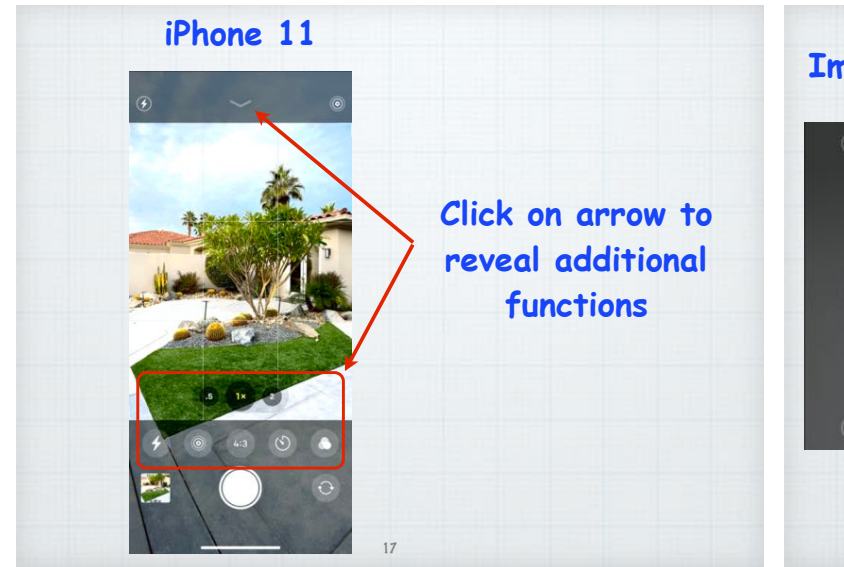

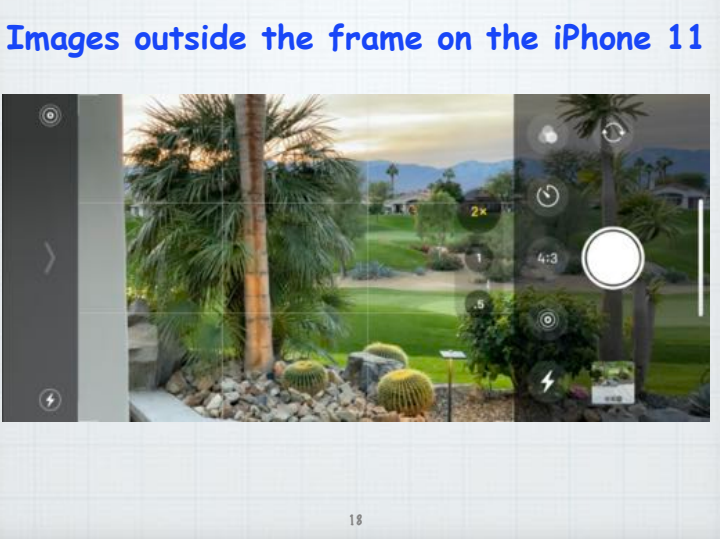

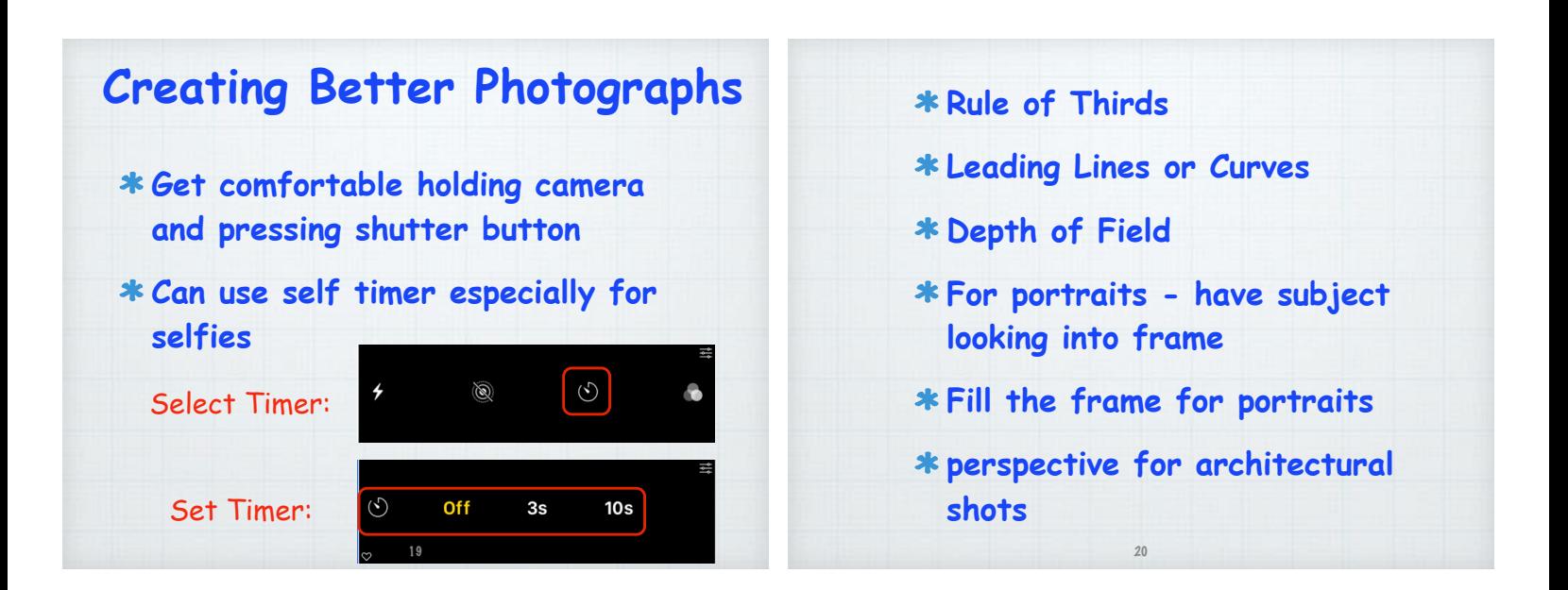

# **Rule of Thirds**

**The rule of thirds is a "rule of thumb" or guideline which applies to the process of composing visual images such as designs, films, paintings, and photographs.**

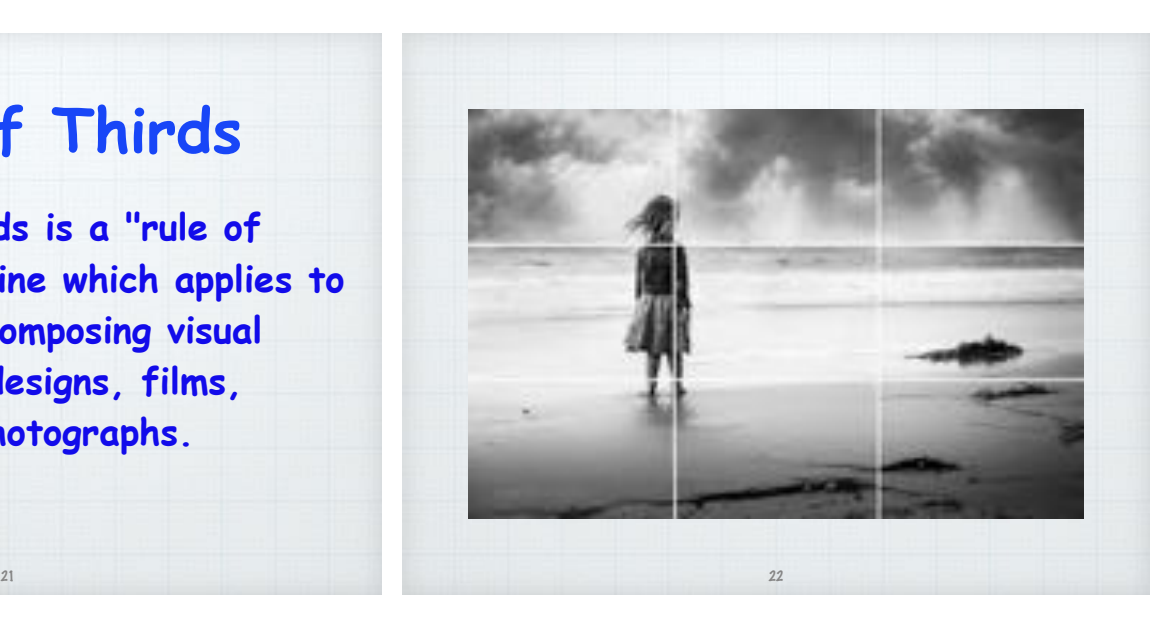

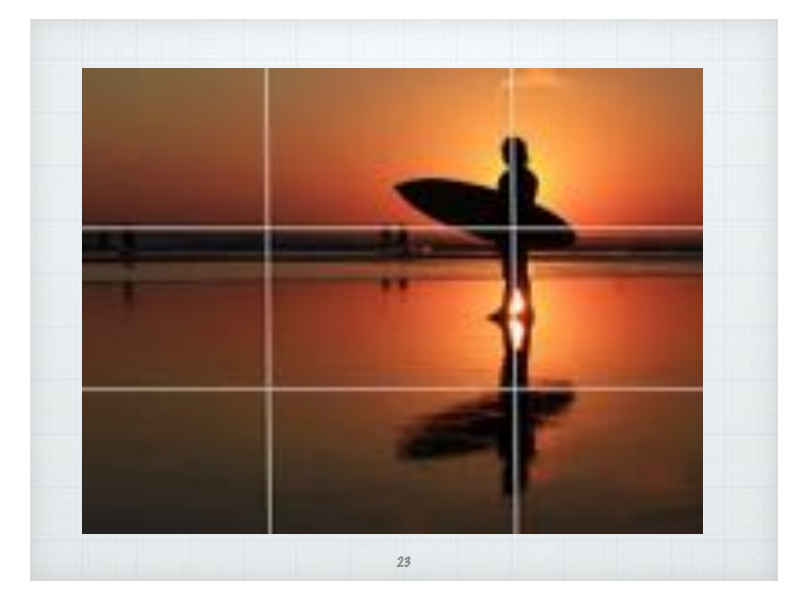

### **Leading lines or curves**

Master the **lines** and **curves** in your images to guide the viewer's eye through the scene, adding depth and interest

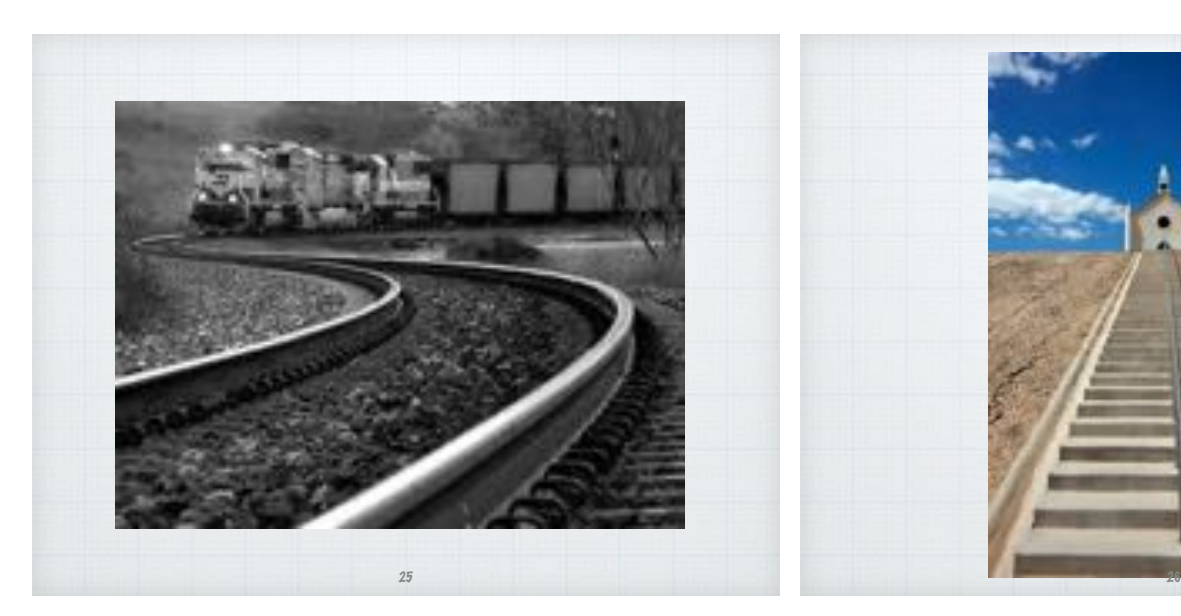

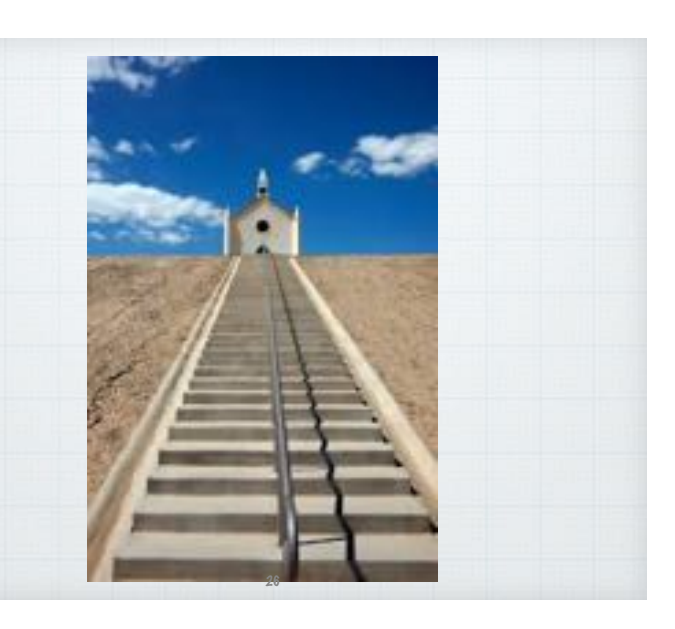

# **Depth of Field**

In photography, depth of field is the distance between the nearest and the farthest objects that are in acceptably sharp focus in an image. The depth of field is dependent mainly on the lens focal length and the lens aperture.

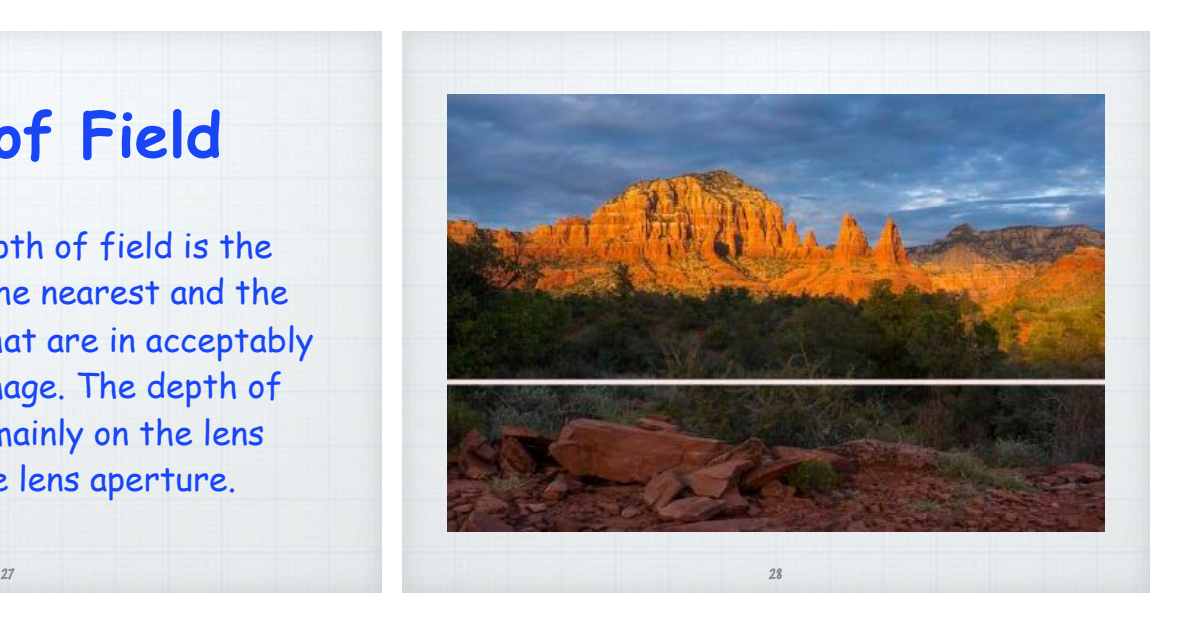

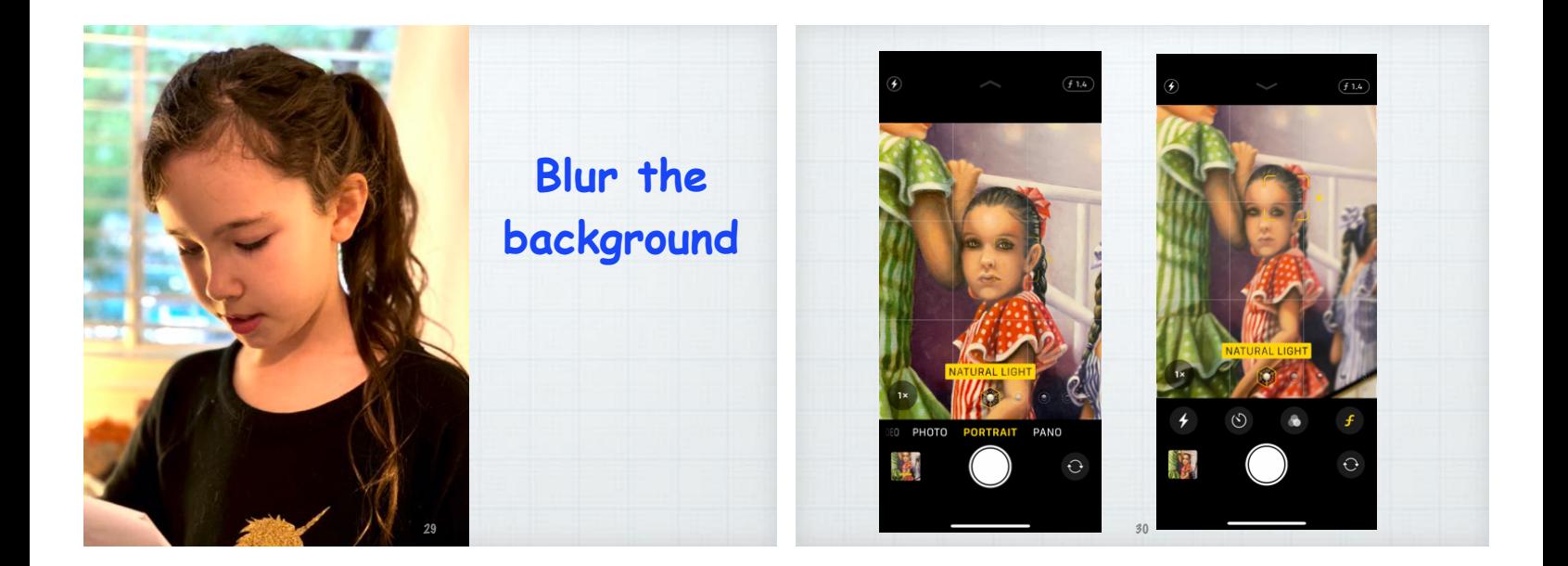

**Use Perspective for architectural shots**

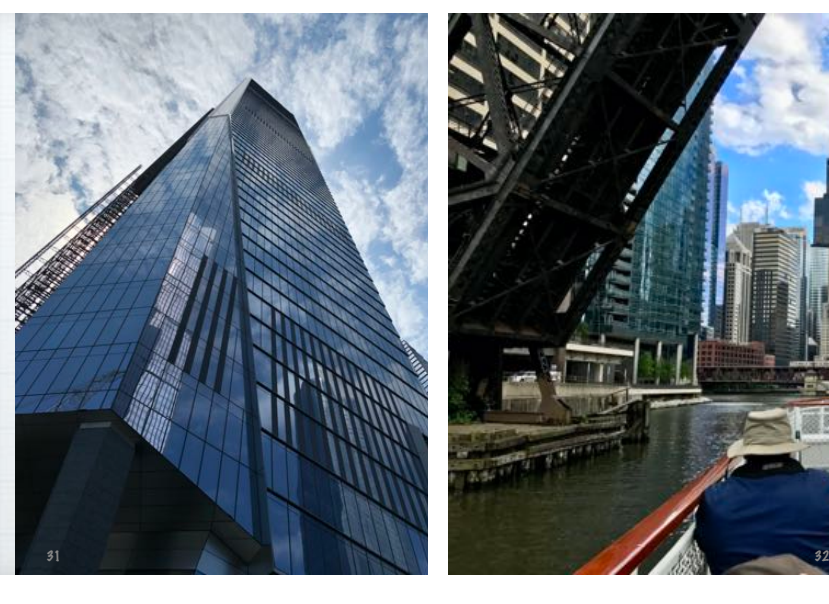

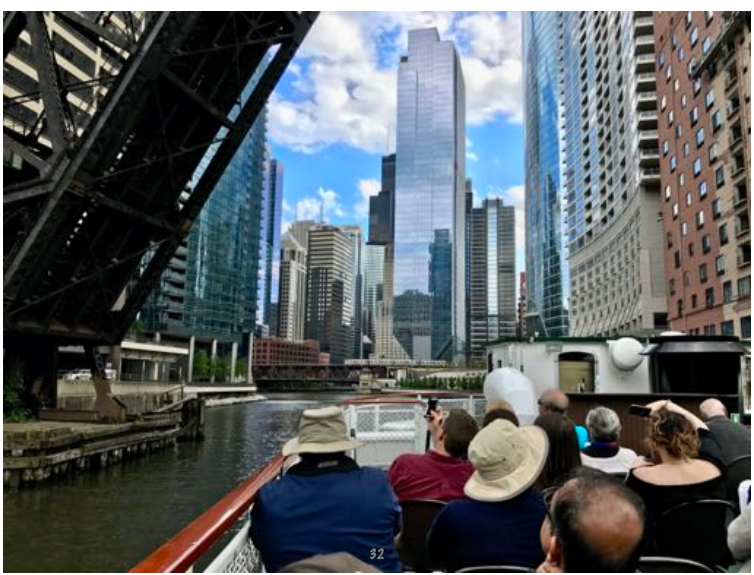

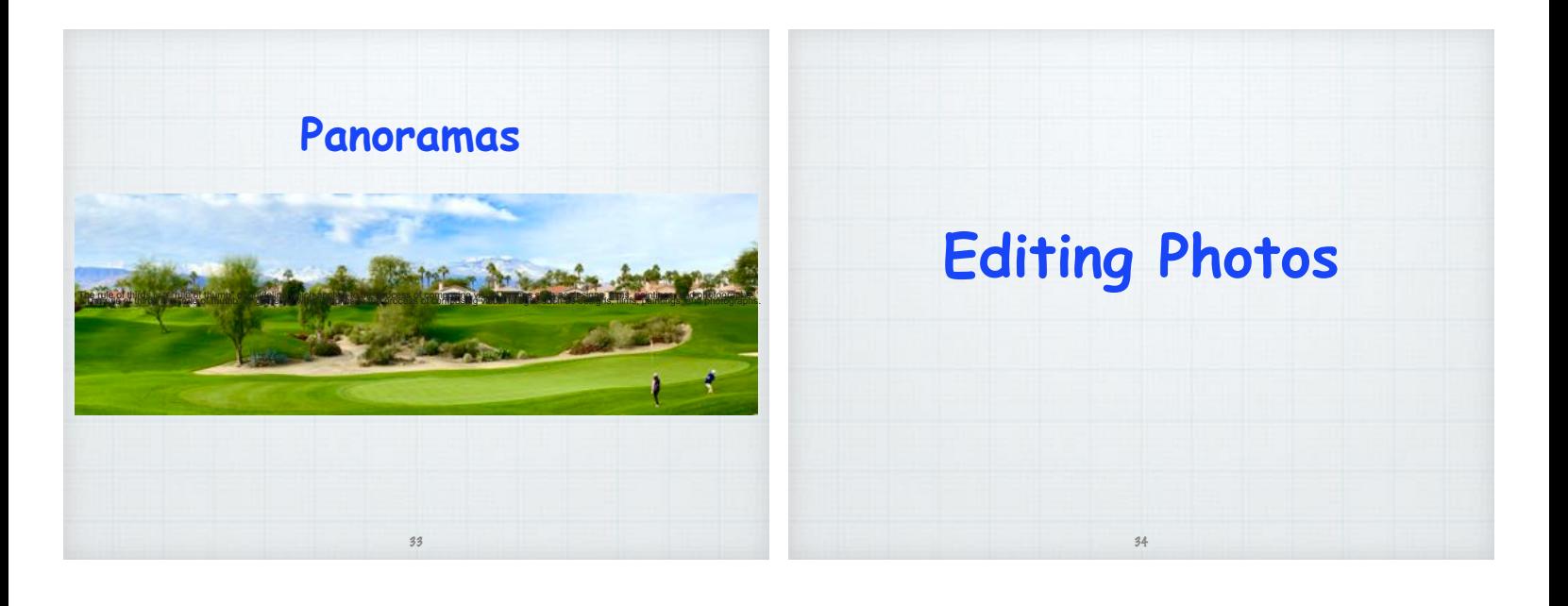

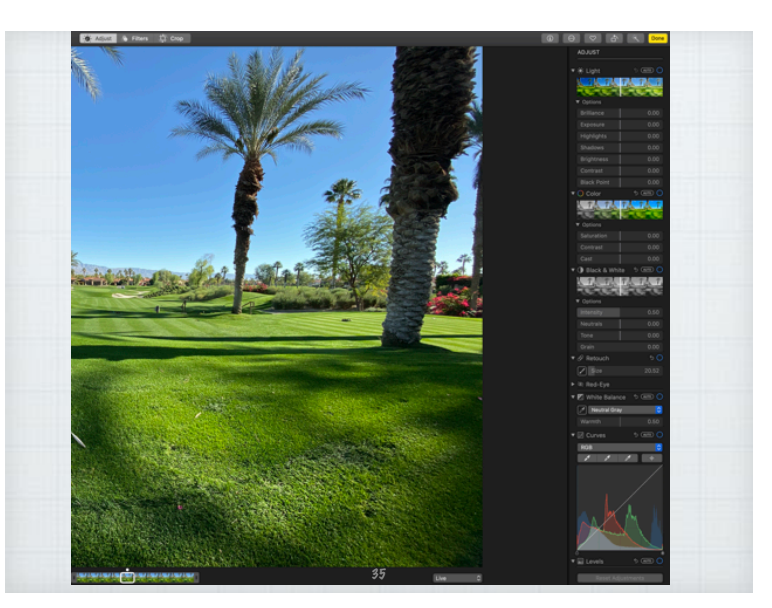

**Editing in Photos is designed to be easy while also providing fine-grain control over every aspect of your photos. There are 17 adjustment tools in the Photos app, ranging from one-tap controls like Auto Enhance to pro-level adjustments like Noise Reduction.** 

36

**These effects include:** 

**• Auto Enhance -** Automatically adjusts the color and contrast of a photo, bringing the important features, like deep blacks and properly exposed highlights, to the foreground.

**• Exposure -** Adjusts the tones and the amount of light throughout an entire photo.

37

**Brilliance** - Applies region-specific adjustments to brighten dark areas, pull in highlights, and add contrast to reveal hidden detail and make a photo look richer and vibrant.

**• Highlights** - Changes the highlight detail, the brightest areas of a photo. By decreasing the Highlights value, the brightest areas of the photo will become more dark.

38

**• Shadows** - Adjusts the detail that appears in shadows and other dark areas. By increasing Shadows, the darkest areas of a photo will become more bright.

**•**

- **• Contrast** Controls contrast, the range between the lightest and darkest parts of a photo.
- **Brightness** Adjusts the brightness—the overall lightness or darkness—by raising the midtones of a photo.

39

- **• Black Point** Sets the point at which the darkest parts of images become completely black without any detail. Improves the contrast in a washed-out image.
- **• Saturation** Adjusts a photo's overall color intensity.

**•**

**• Vibrance** - Boosts muted colors to make a photo more rich without affecting skin tones and saturated colors.

40

- **• Warmth** Balances the warmth of an image by adjusting color temperature (blue to yellow).
- **• Tint** Adjusts the warmth of an image by adjusting color tint (green to magenta).
- **Sharpness** Changes a photo by making its edges crisper and better defined.

41

- **• Definition** Increases image clarity by adjusting the definition slider.
- **• Noise Reduction** Reduces or eliminates noise (graininess or speckles) in a photo.
- **Vignette** Adds shading to the edges of a photo to highlight a powerful moment.

### **Portrait Lighting**

is inspired by the techniques of professional studio photographers, who move the position of light sources to change the look and feel of a photograph.

Portrait Lighting brings this ability to iPhone users with advanced on-device machine learning to virtually re-create these effects while capturing in Camera and while editing in Photos.

43

- **• Studio Light** Emulates the use of a softbox light, along with kick lights and a reflector to evenly illuminate all sides of the subject, surrounding and filling in the face evenly with light.
- **• Contour Light** Simulates a black velvet absorber draped on the side of the face, preventing light coming from underneath the subject, leading to a contour effect on the sides of the face from a soft-box.

44

**• Stage Light -** Creates a look that's similar to the Contour Light effect, with a spotlit face against a deep black background.

**• Stage Light Mono** - Similar to the Stage Light effect, but the photo is in classic black and white.

45

**High-Key Light Mono**  iOS 13 introduces High-Key Light Mono, a new Portrait Lighting effect with more contrast in the face, that creates a beautiful, classic look with a black-and- white subject on a white background.

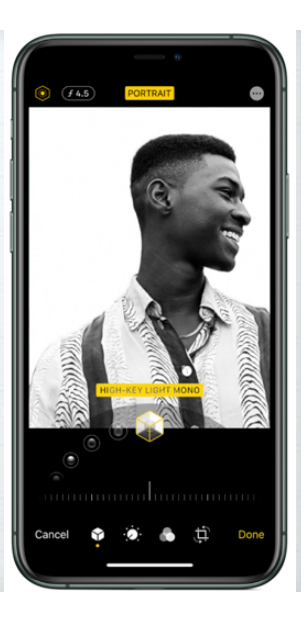

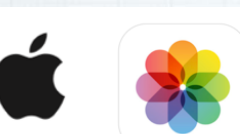

#### **Photos**

Private, on-device technologies to browse and edit photos and videos on iOS and iPadOS

#### **Photos - A Technical Review**

Download a detailed review by Apple of all we are attempting to cover here today on our website at:

*rmug.weebly.com/2020-rmug-meeting-handouts.html*

47

### **Now let's take out an iPhone 11 and edit a Portrait….**

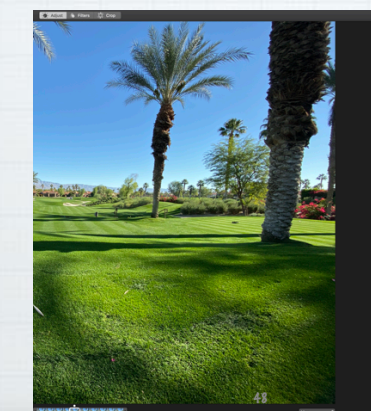